# **Pålogging med elektronisk ID**

Dersom du har en aktiv bruker i lønnssystemet i Hjelmeland kommune, kan du nå gå inn på **Visma, Meg selv** fra din PC eller mobil. Her kan du blant annet registrere timelister, kjørelister, fravær, reise rekninger, ferie og finne lønnsslipper digitalt.

#### **Du kan logge på Visma meg selv fra pc når du har:**

- 1. E-postadresse registrert i lønnssystemet.
	- Er du fast ansatt, er sannsynligvis **kommunal e-post adresse** registrert
	- - Er du politiker eller oppdragstaker, er din **private e-post adresse** registrert
	- Er du usikker på hvilken adresse som ligger registrert på deg, kan du kontakte lønn og personal. Kontakt oss via kundesenteret på 5175 0000 (10.00-15:30) eller [Postmottak@hjelmeland.kommune.no](mailto:Postmottak@hjelmeland.kommune.no)
- 2. Tilgang til e-postadressen som er registrert.
	- **Førstegangs pålogging**: Du må kunne logge inn i mailboksen din og åpne en e-post som inneholder en sikkerhetskode
- 3. Elektronisk ID, for eksempel BankID eller BankID på mobil.

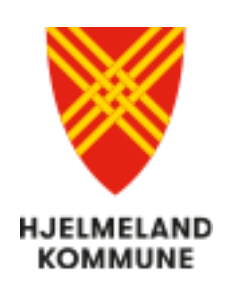

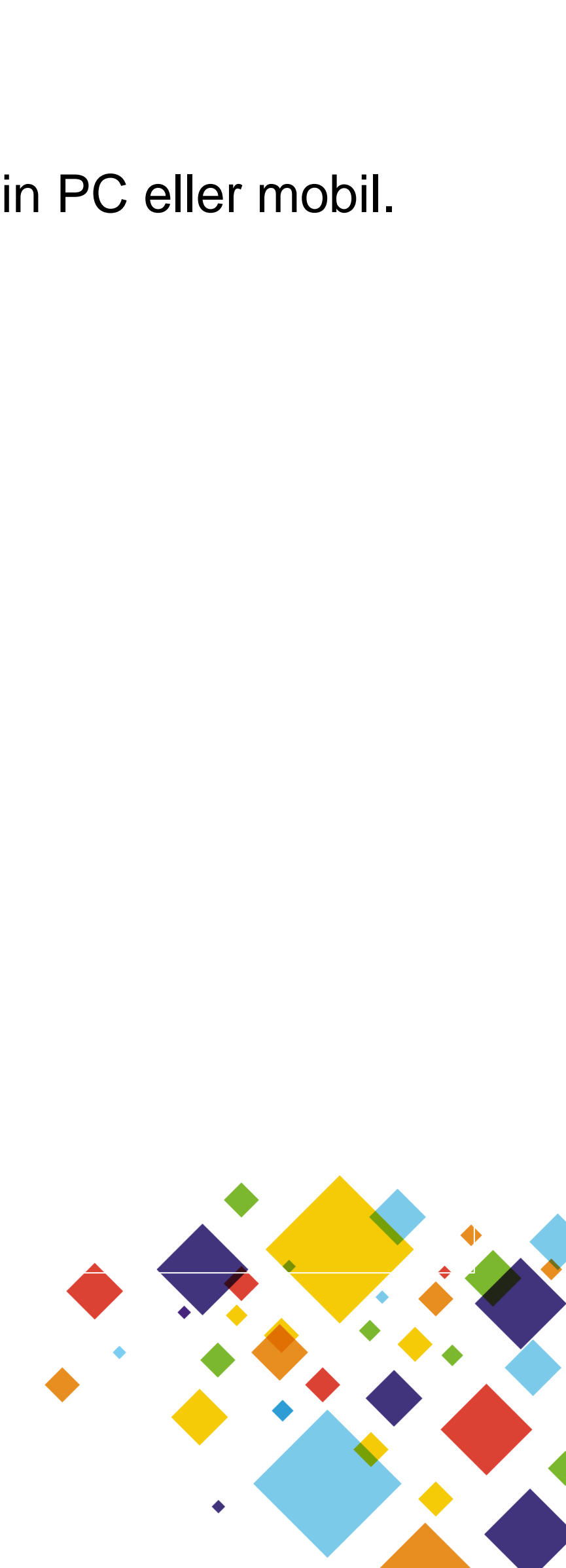

### **Pålogging via Hjelmeland kommune sin hjemmeside**

#### Trykk på **For tilsette**

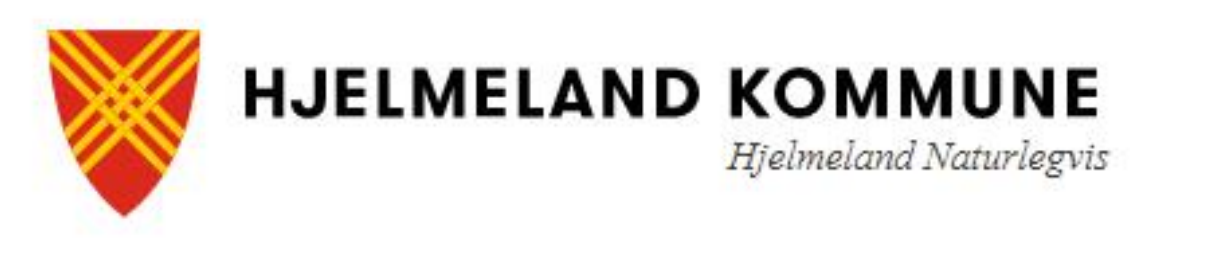

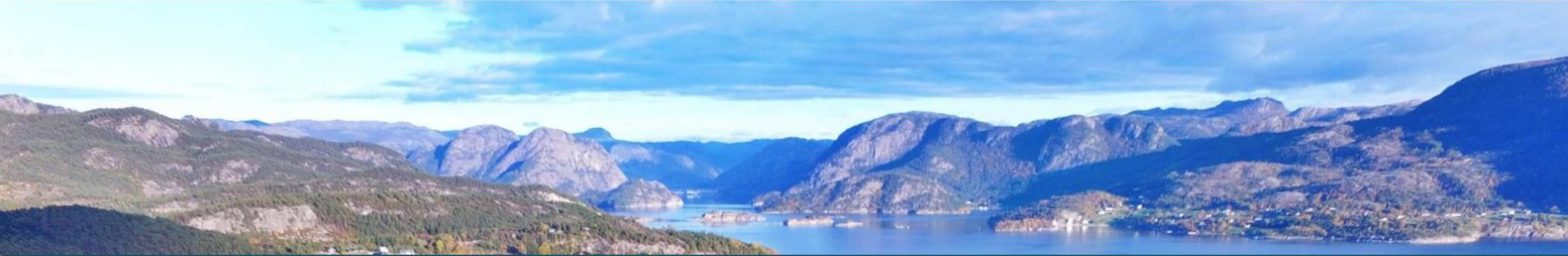

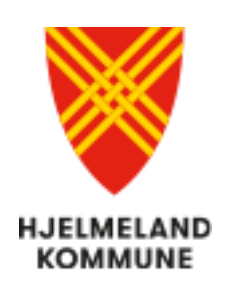

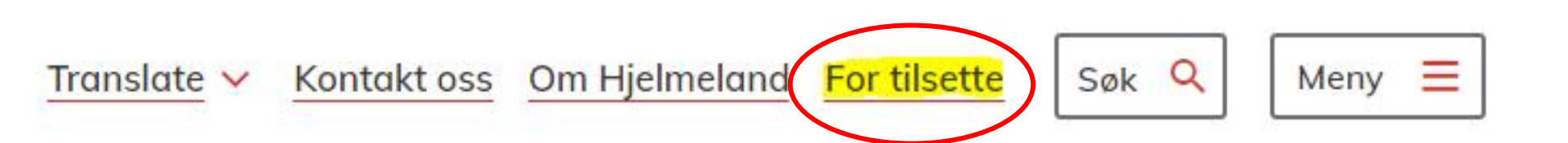

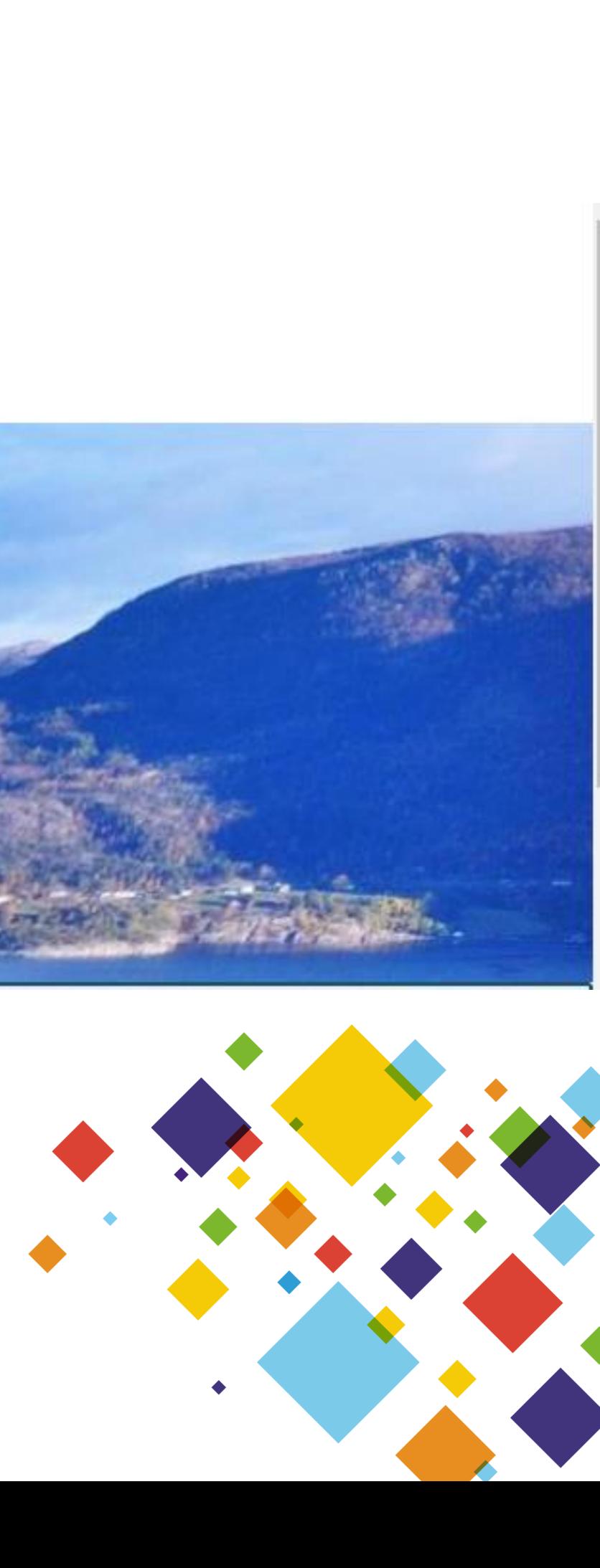

# Pålogging via Hjelmeland kommune sin hjemmeside

#### Trykk på Visma meg sjølv

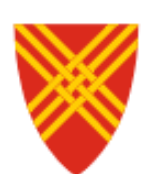

**HJELMELAND KOMMUNE** Hjelmeland Naturlegvis

Tra

Dersom du har symptom på luftvegsinfeksjon og ønsker å bli testa ring legekontoret på tlf. 51 75 71 00.

Besøk kommunen si informasjonsside om koronaviruset.

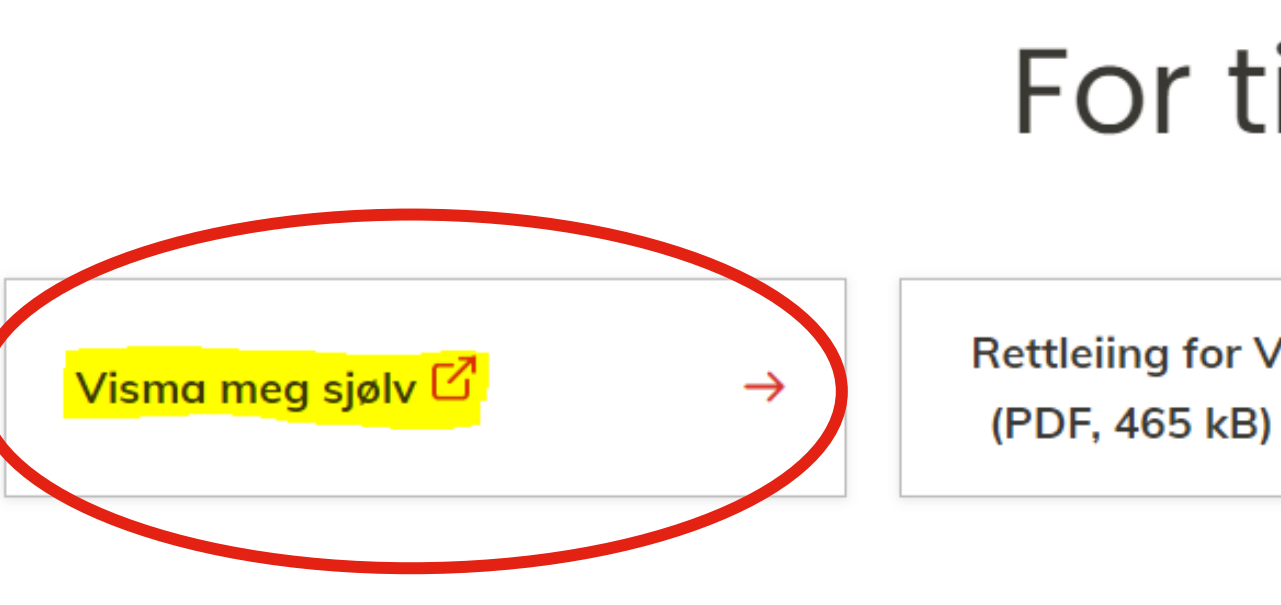

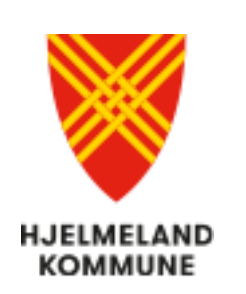

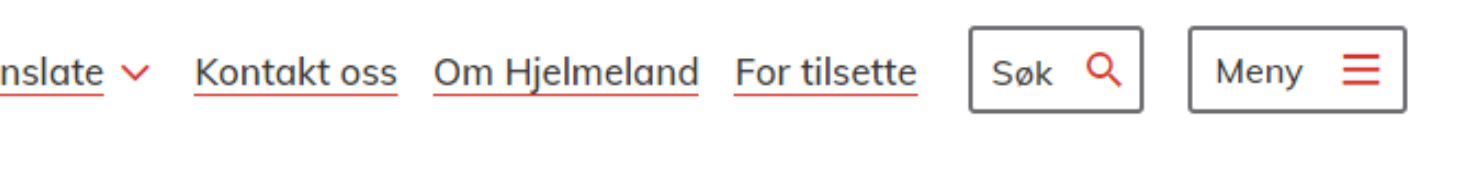

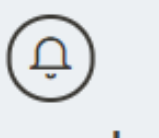

#### Informasjon om koronavirus

Forside > For tilsette

### For tilsette

Rettleiing for Visma meg sjølv

Endre e-post for pålogging  $\Box \rightarrow$ 

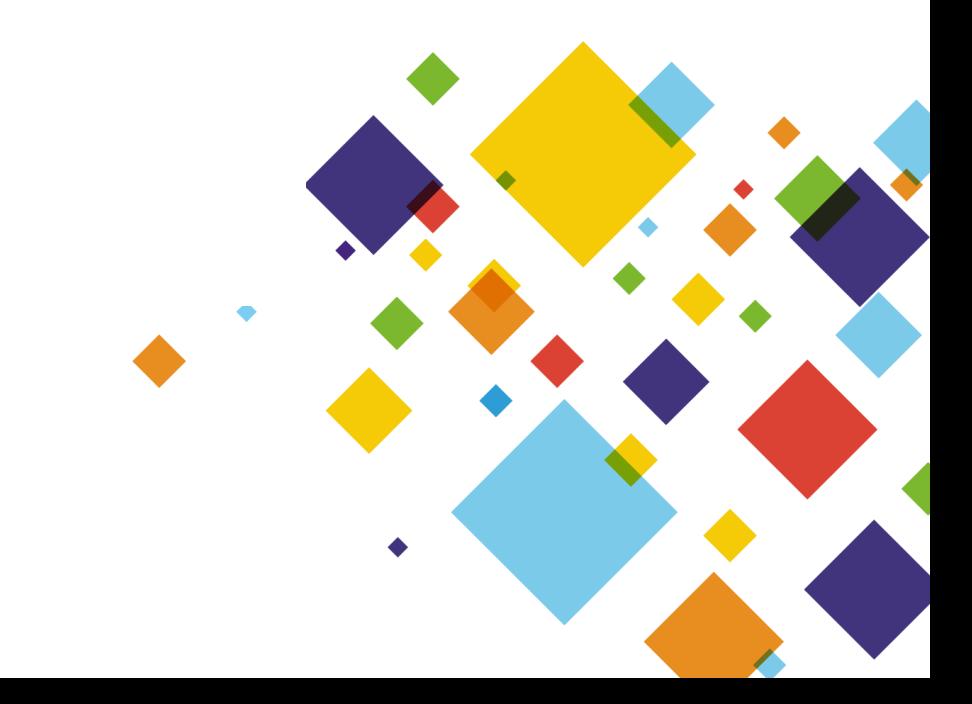

### Finn brukerveiledning

### Her kan du åpne brukerveiledning for Visma, Meg selv

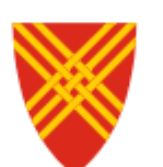

**HJELMELAND KOMMUNE** Hjelmeland Naturlegvis

Dersom du har symptom på luftvegsinfeksjon og ønsker å bli testa ring legekontoret på tlf. 51 75 71 00.

Besøk kommunen si informasjonsside om koronaviruset.

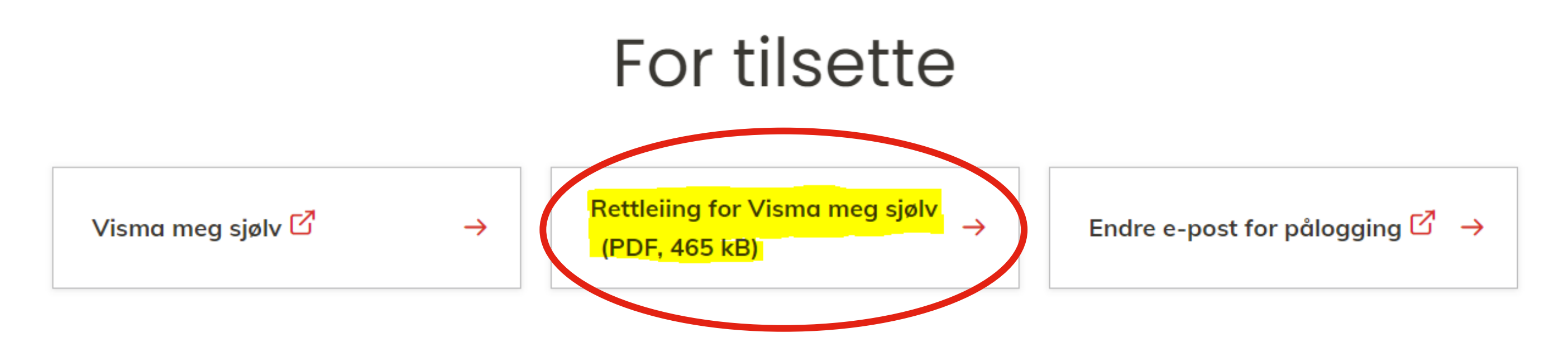

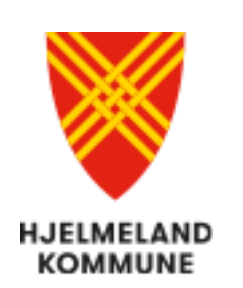

Translate  $\sim$  Kontakt oss Om Hjelmeland For tilsette

Søk Q

Meny  $\equiv$ 

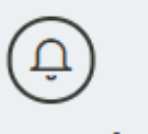

#### Informasjon om koronavirus

Forside > For tilsette

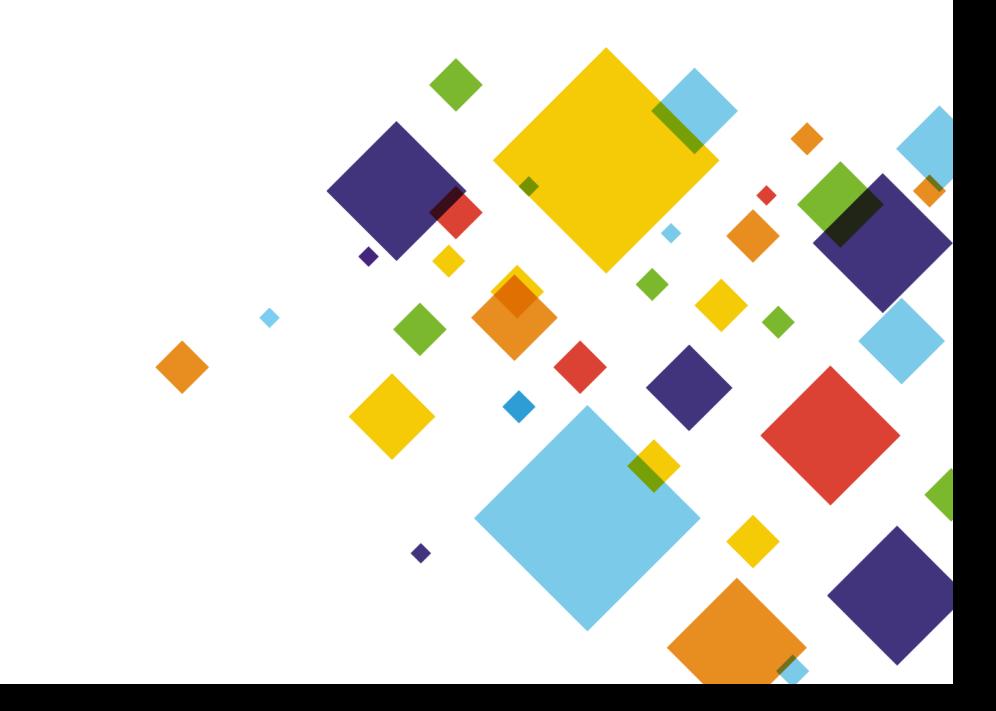

# Endre e-post for pålogging

#### Du kan trykke på Endre e-post for pålogging for å få en veiledning til hvordan du kobler ID-porten/BankID til din konto i Visma Enterprise

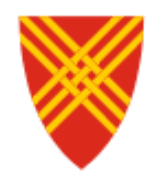

**HJELMELAND KOMMUNE** Hjelmeland Naturlegvis

**Tran** 

Informasjor

Dersom du har symptom på luftvegsinfeksjon og

Besøk kommunen si info

Forsid

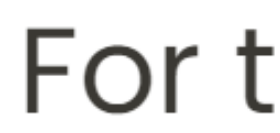

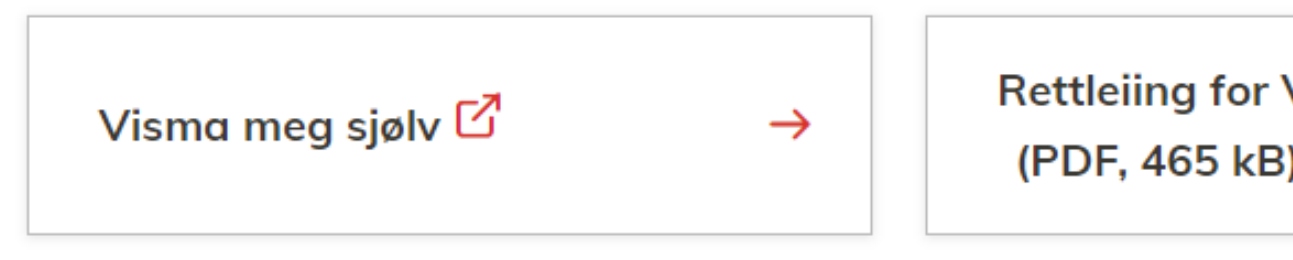

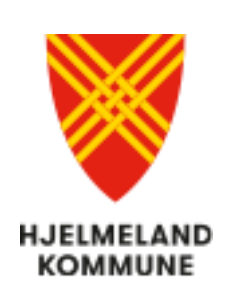

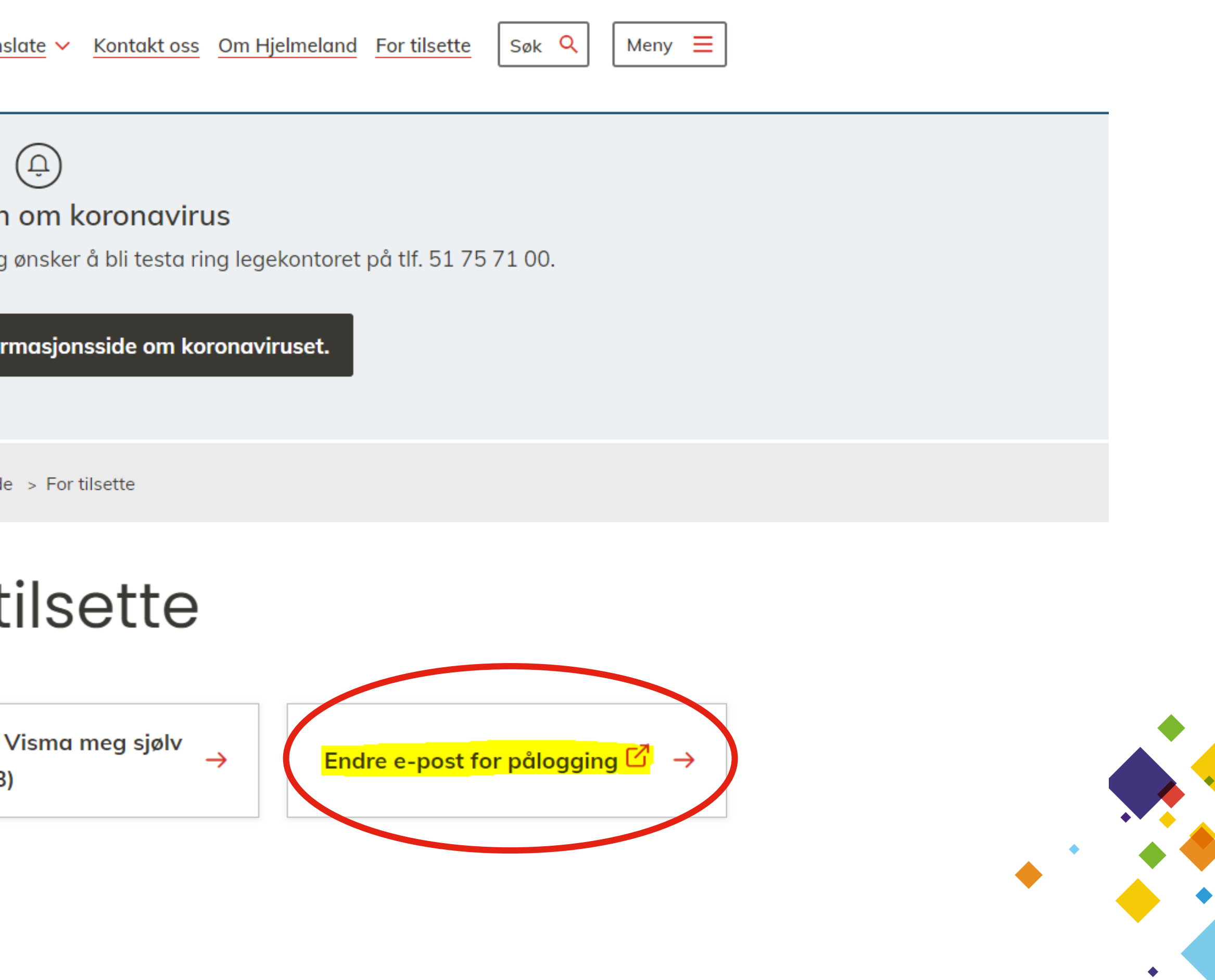

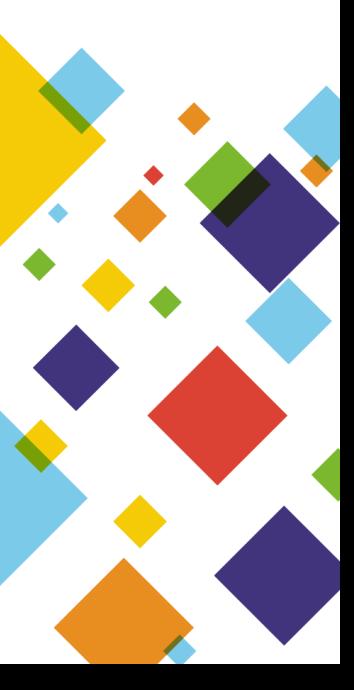

### **Pålogging med elektronisk ID**

#### Velg hvilken **innloggingsmetode** du vil bruke

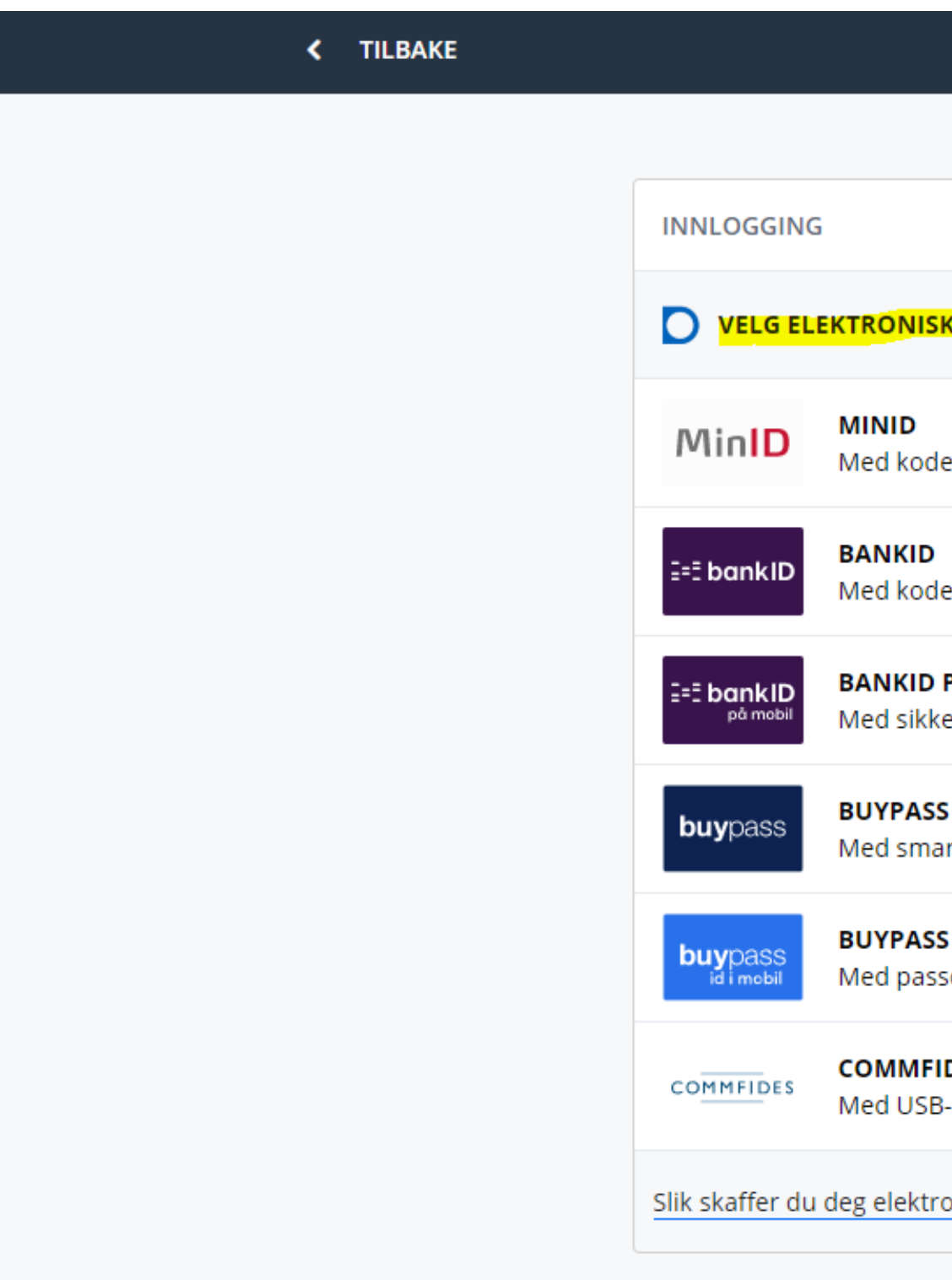

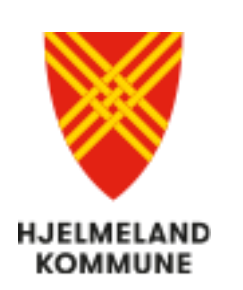

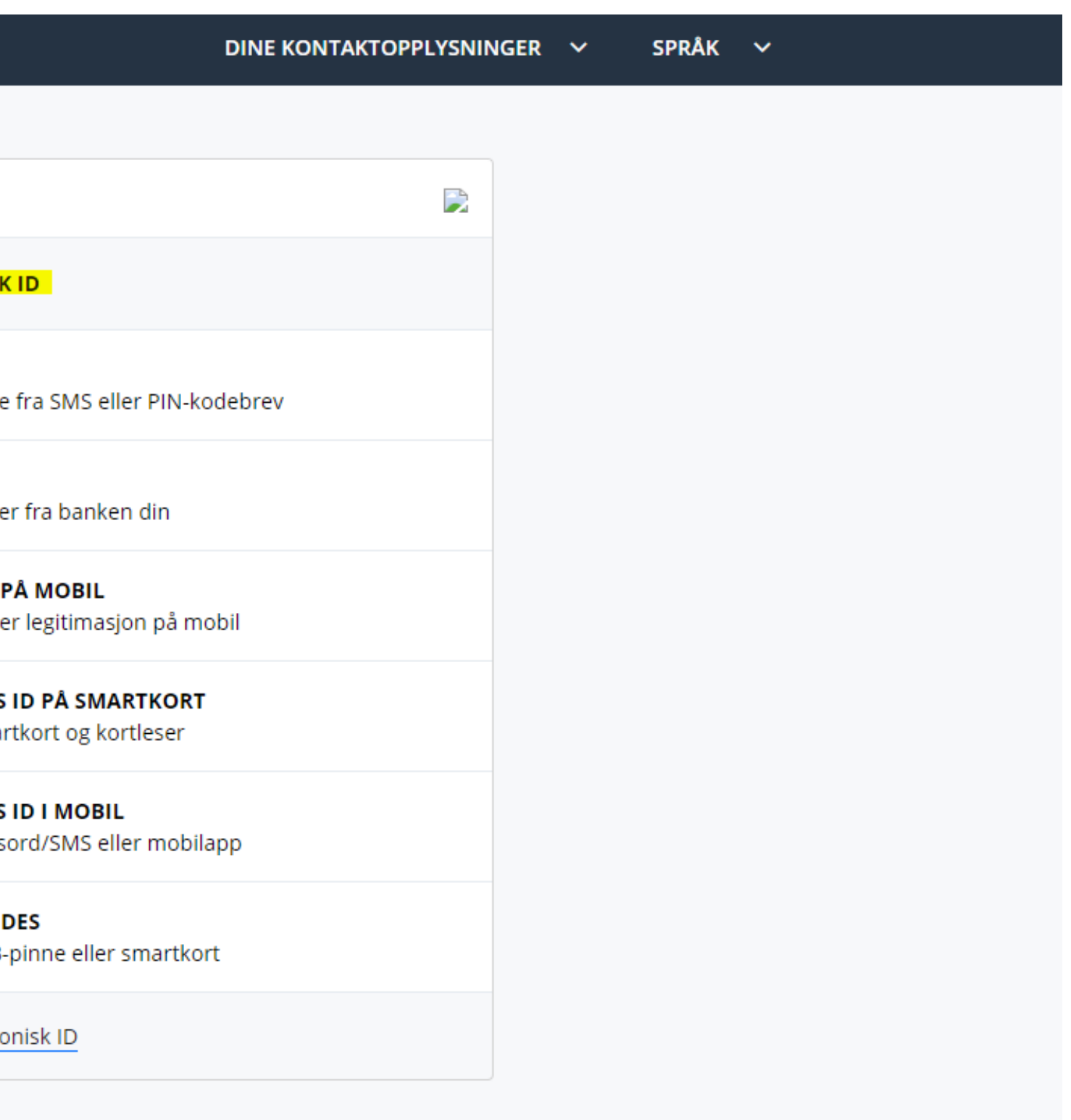

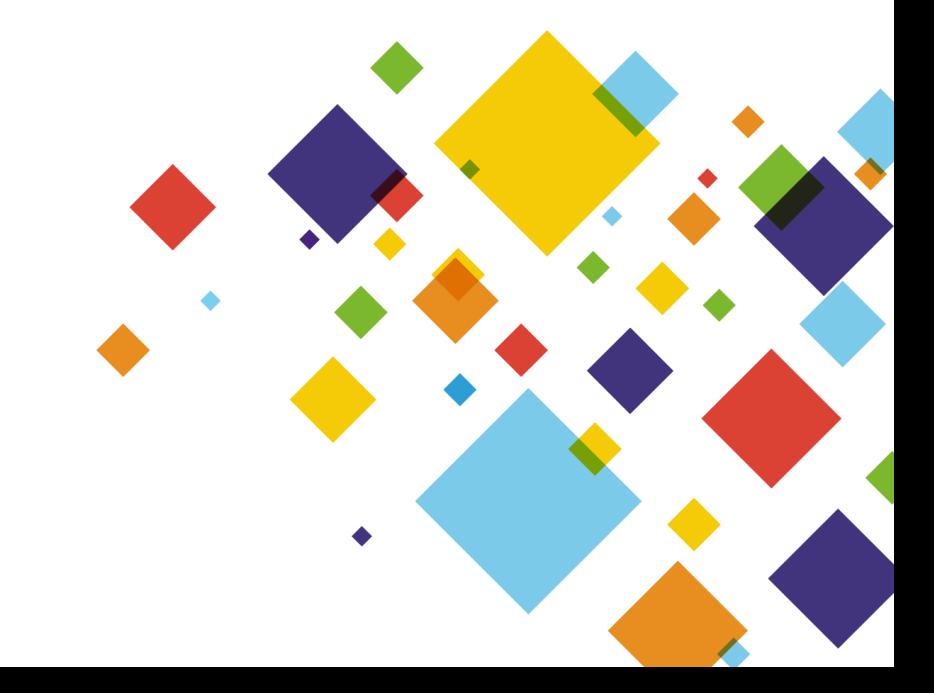

# **Førstegangs pålogging**

- Legg inn e-postadressen som er registrert i lønnssystemet, og trykk på grønn knapp **Send email.**
- I e-posten fra Visma ligger det en **sikkerhetskode** som du skal bruke i påloggingen. Dersom du ikke finner e-posten, kan den ligge i **søppelpost.**

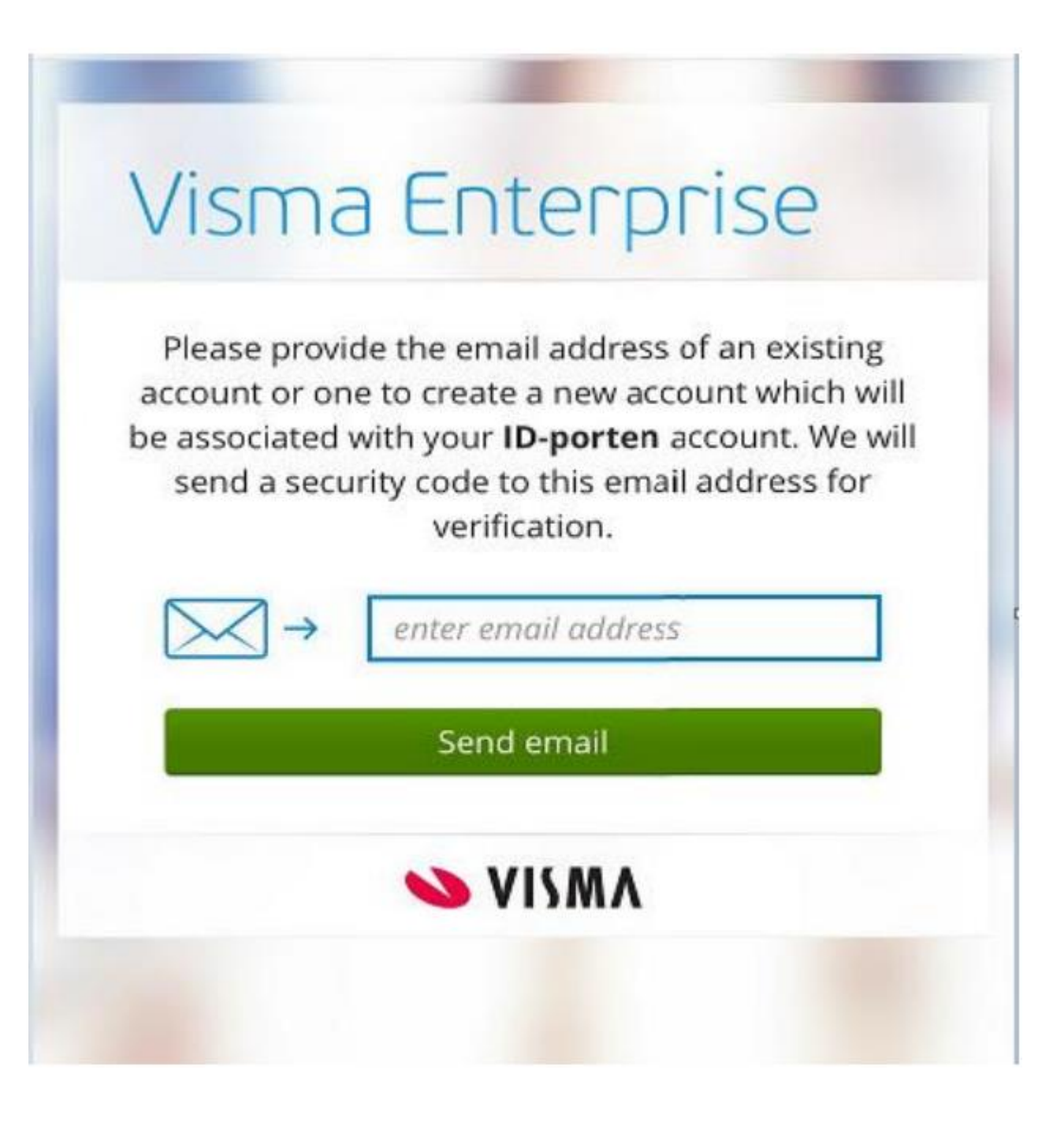

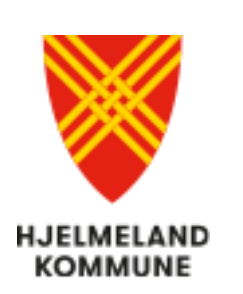

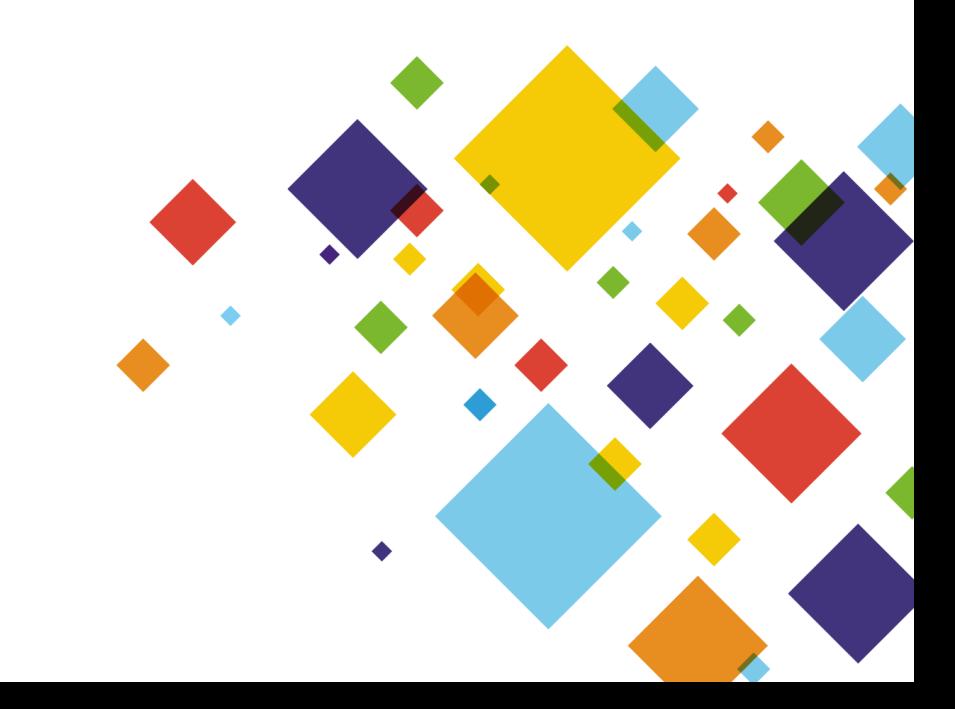

### **Legg inn sikkerhetskode**

Fyll inn **sikkerhetskoden** som stod i e-posten fra Visma

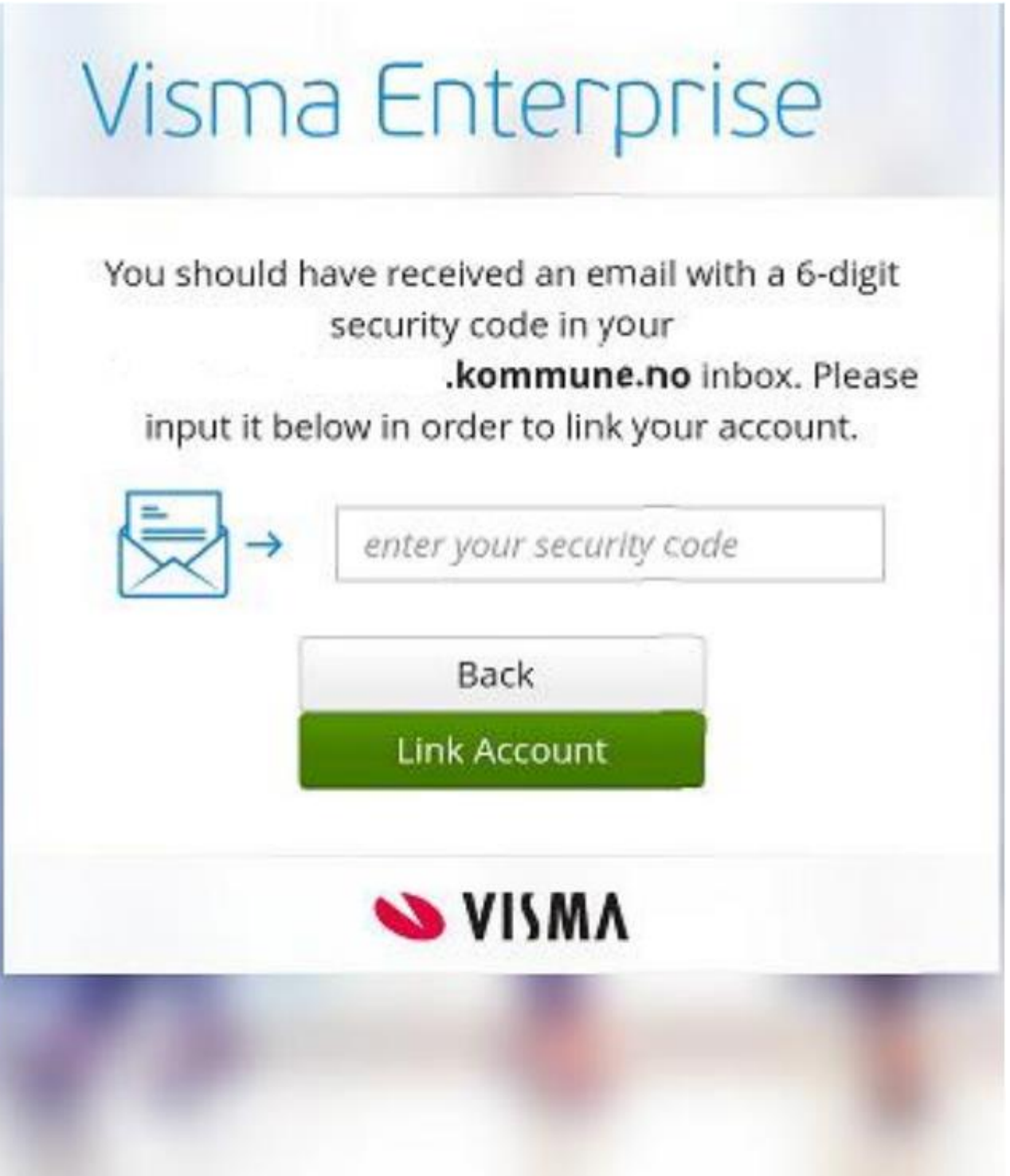

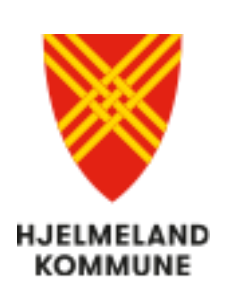

Trykk **Continue** for å gå videre til Visma, Meg selv

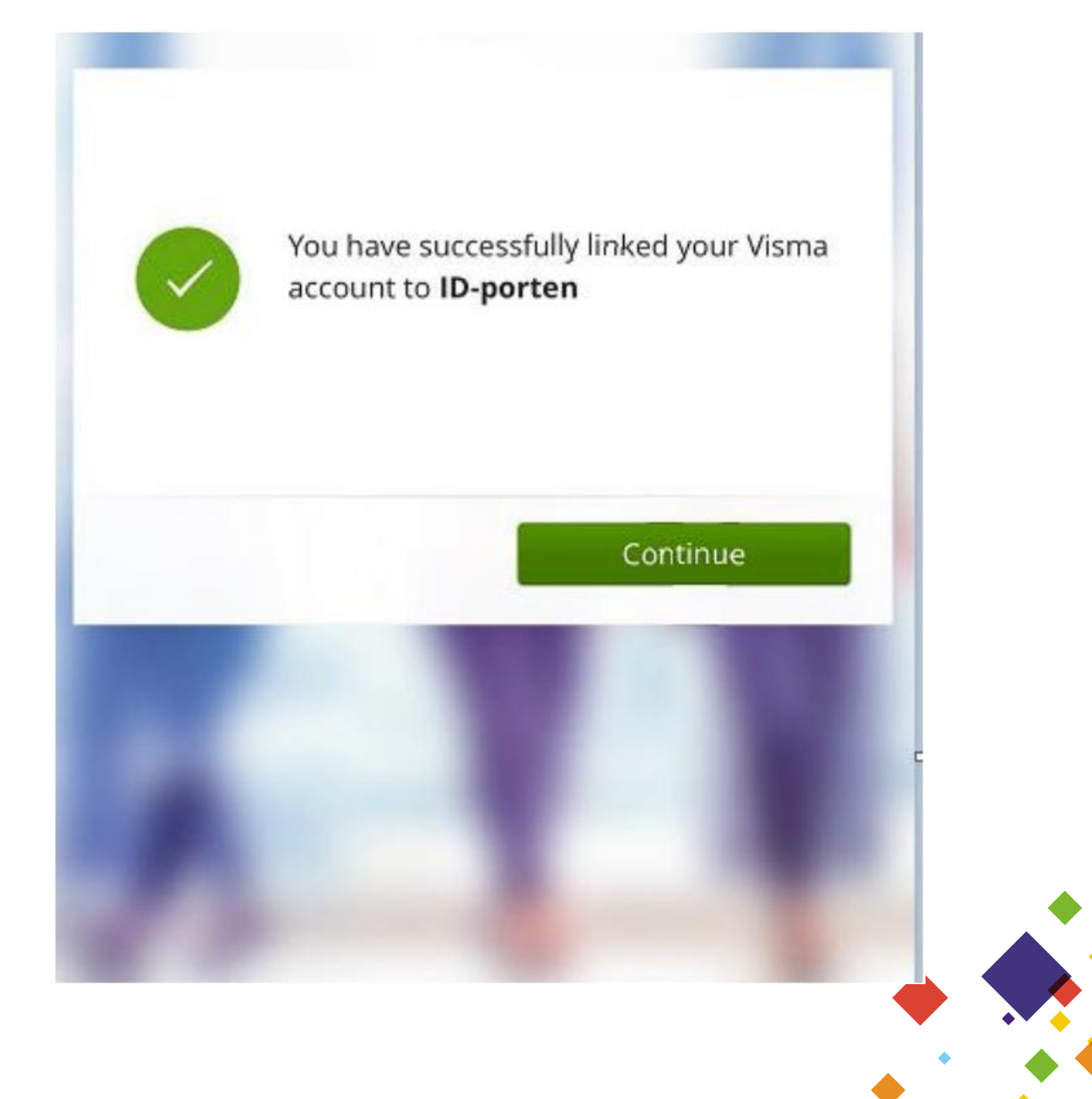

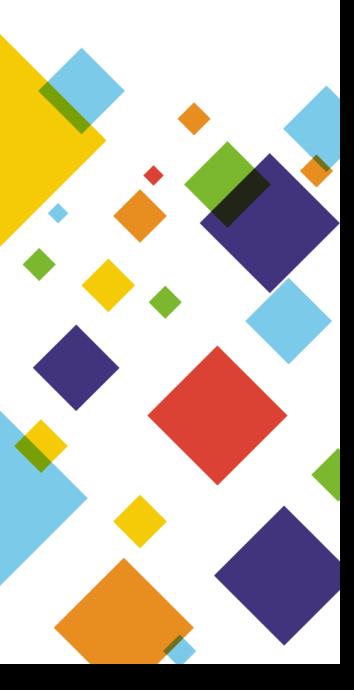

### **Finn din lønnsslipp i Visma, Meg selv**

#### Nå er du pålogget. Velg **Meg selv** og **Dokumenter**

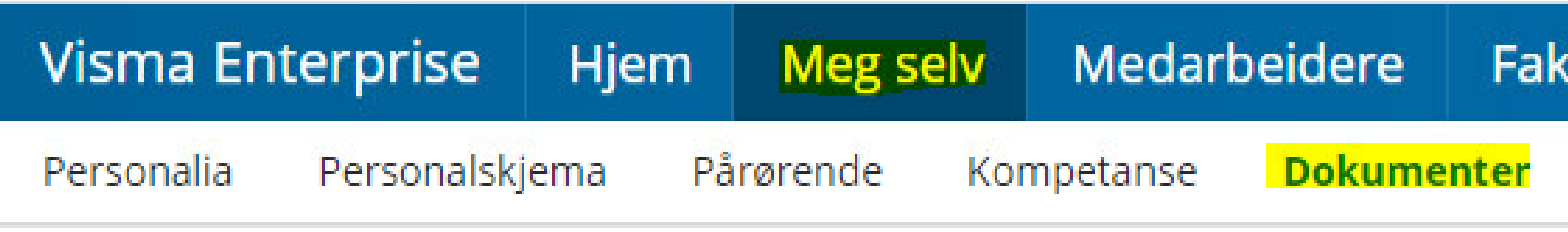

#### Trykk på nedtrekkspilen, og velg **Lønnsslipper**

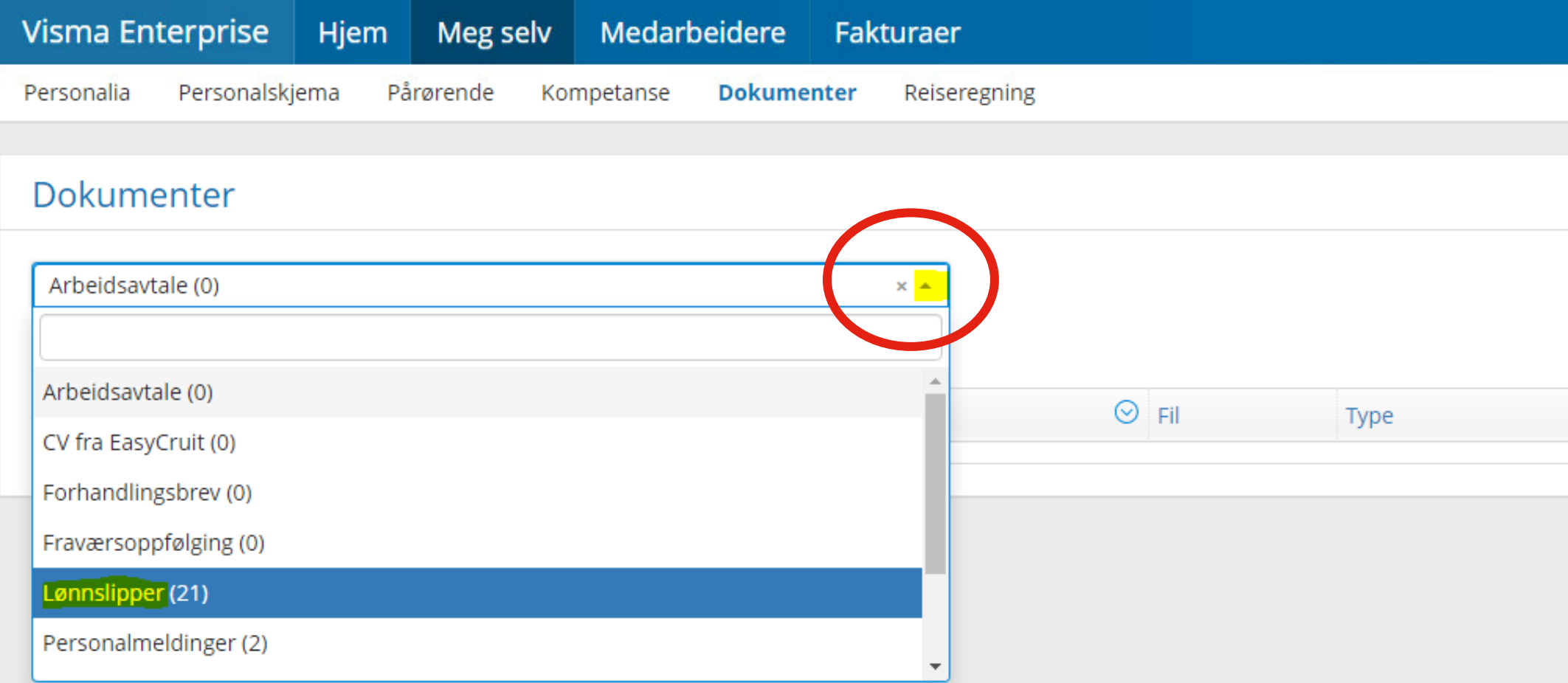

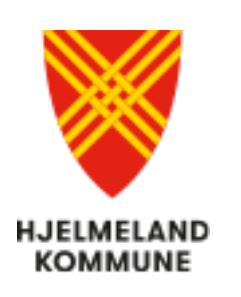

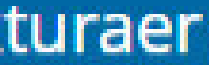

Reiseregning

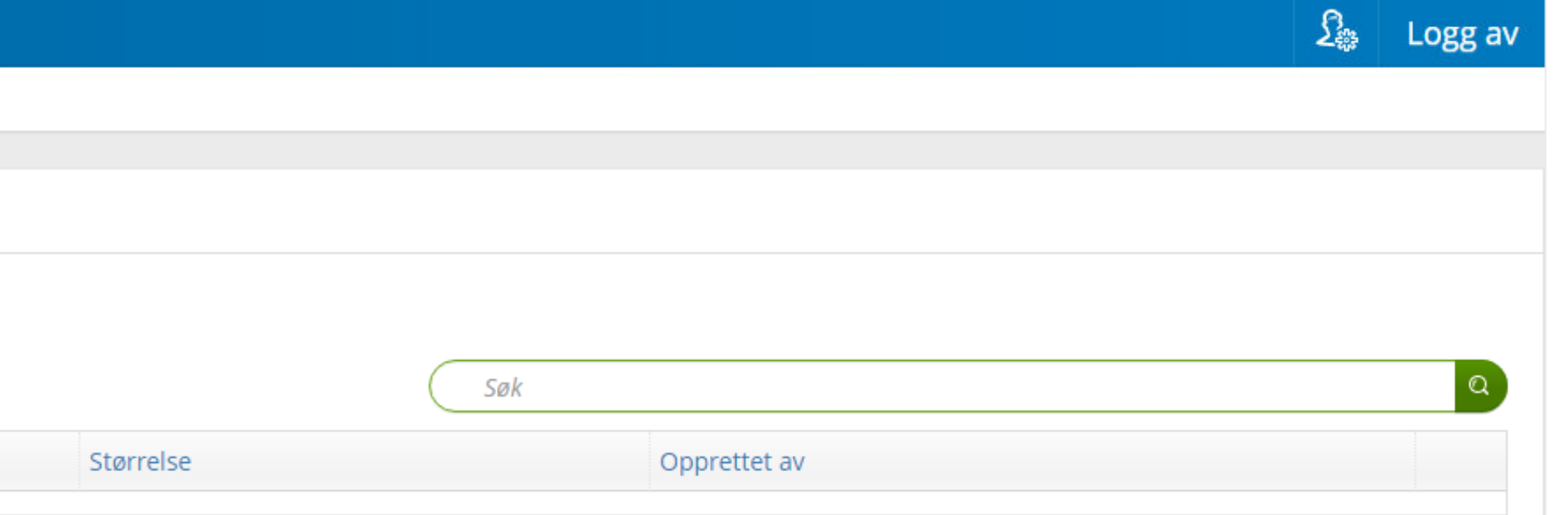

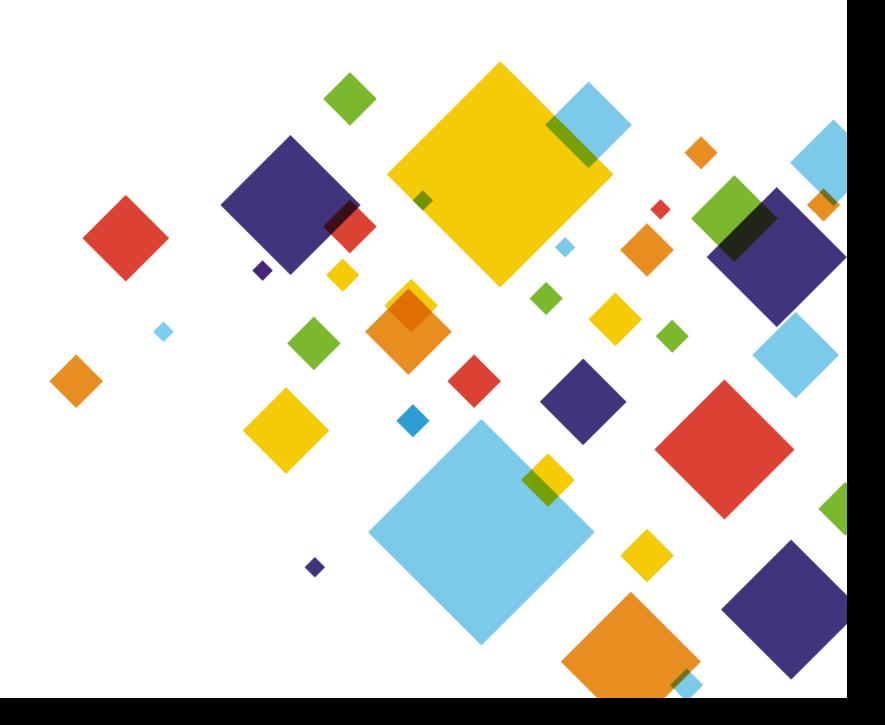

### **Finn din lønnsslipp i Visma, Meg selv**

Last nedا رطن

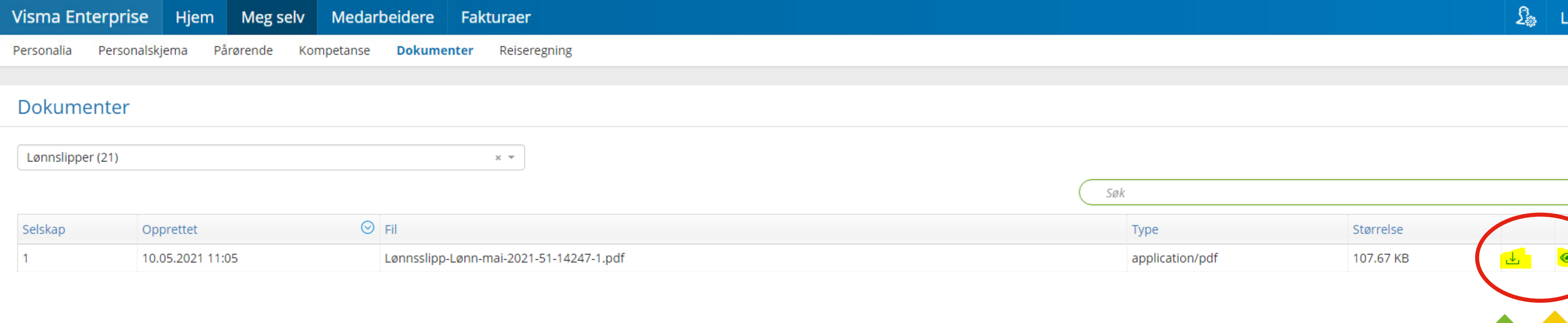

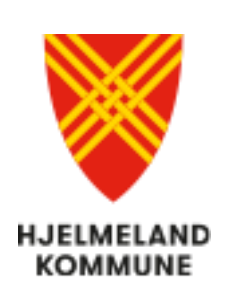

Lønnsslippen åpnes ved å klikke på et av symbolene til høyre

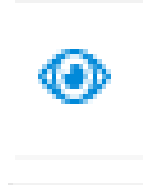

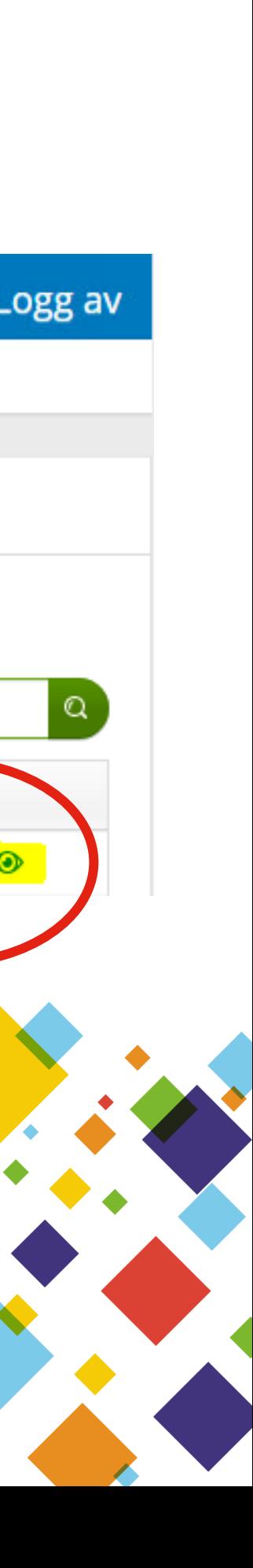

Vis dokumentet uten nedlastning

### **På Visma, Meg selv finner du også**

**Visma Enterprise Hjem** Personalskjema Personalia <u>Pårørende</u>

#### - **Personalia**

Informasjon om deg selv, ekstra skattetrekk og endre kontonummer

- **Personalskjema** Registrere timeføring, fravær, ferie og feriesaldo

> - **Pårørende** Her kan du skrive inn pårørende

- **Kompetanse** CV, utdanning og arbeidserfaring

> - **Dokumenter** Lønnslipper

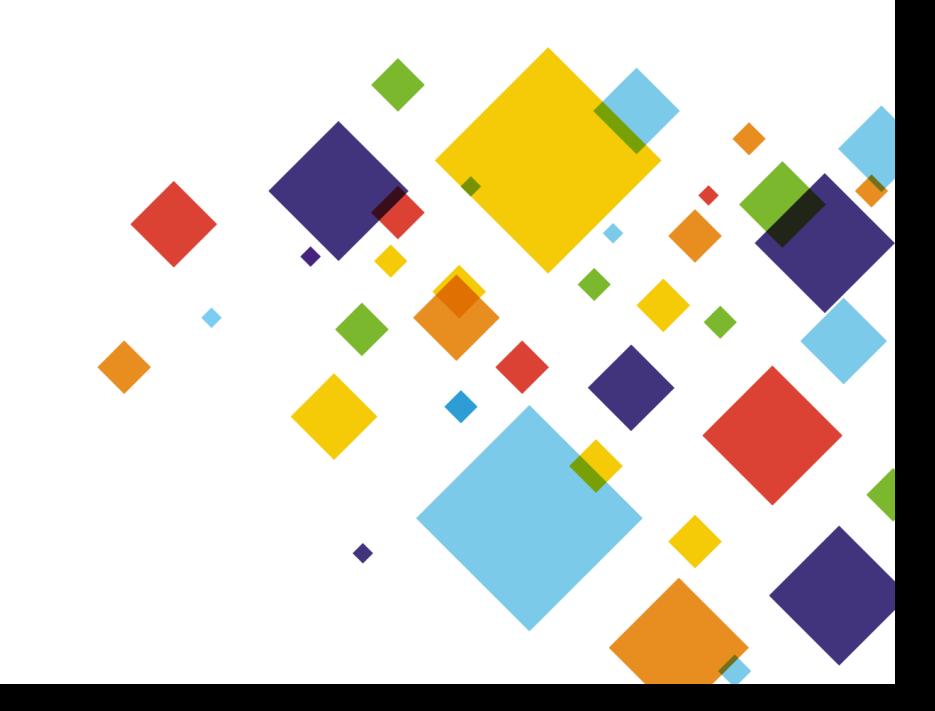

- **Reiseregninger** Registrere reiseregninger

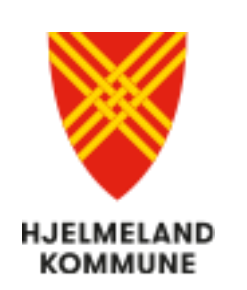

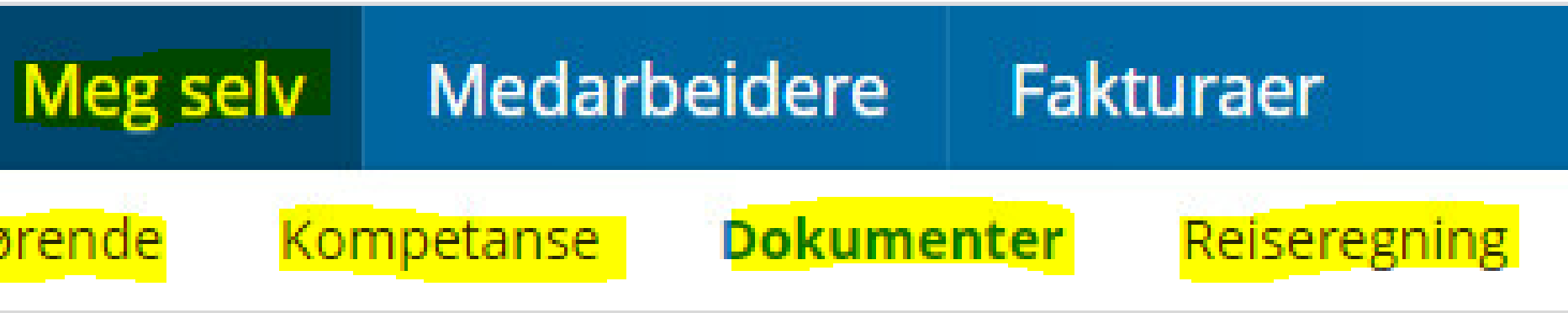